## **Timer für Ihre SMART HOME by hornbach Geräte einstellen:**

- **1.** Öffnen Sie die SMART HOME by hornbach App oder verwenden Sie die Browseranwendung unter [https://www.smarthomebyhornbach.at](https://www.smarthomebyhornbach.at/)
- 2. Wählen Sie einen Ihrer Zwischenstecker aus und klicken Sie auf "Timer".

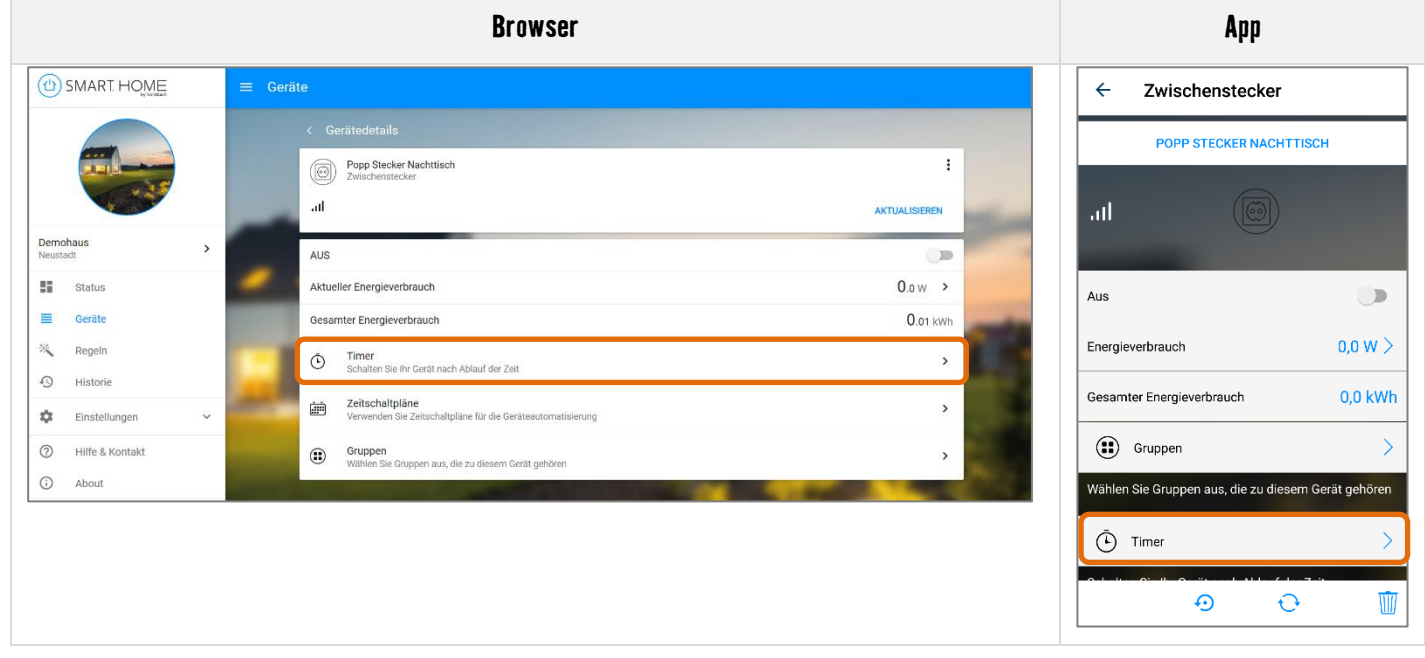

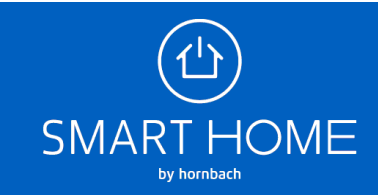

**3.** Sie können hier die geplante Dauer einstellen, die abläuft bis das Gerät an- oder ausgeschaltet werden soll.

**Browser**

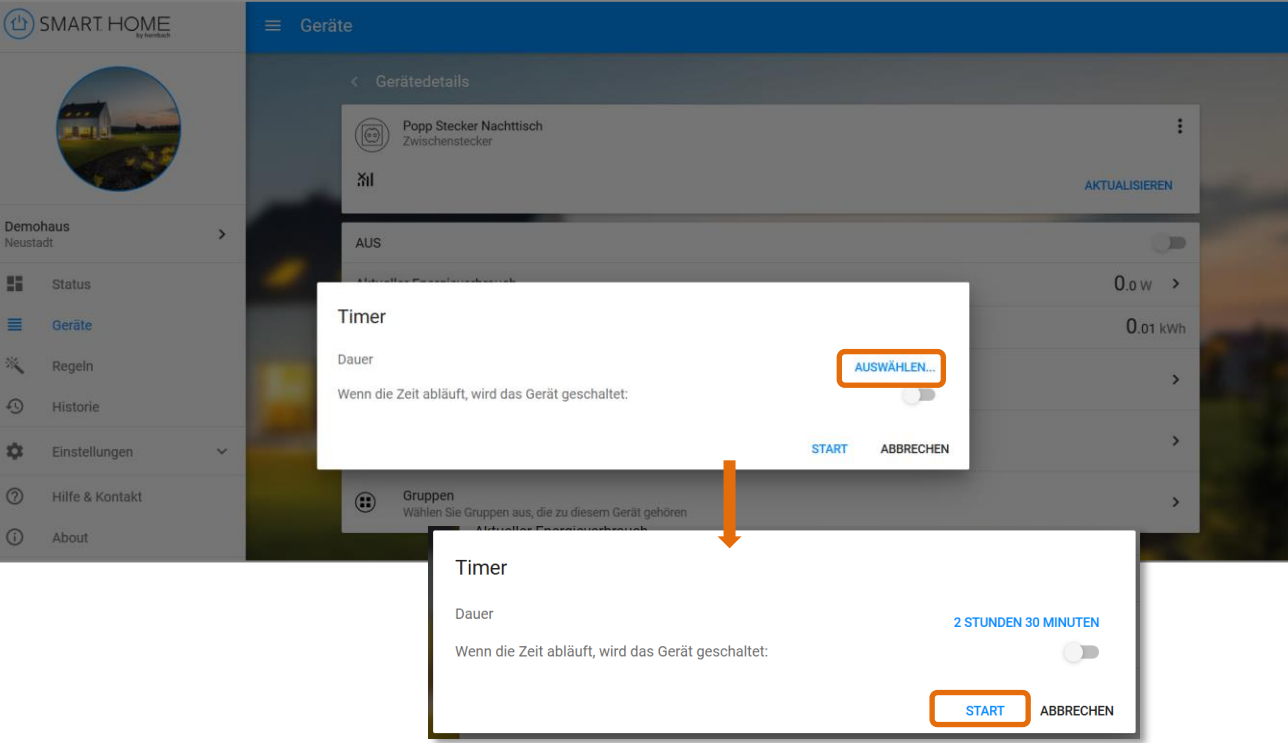

**App**

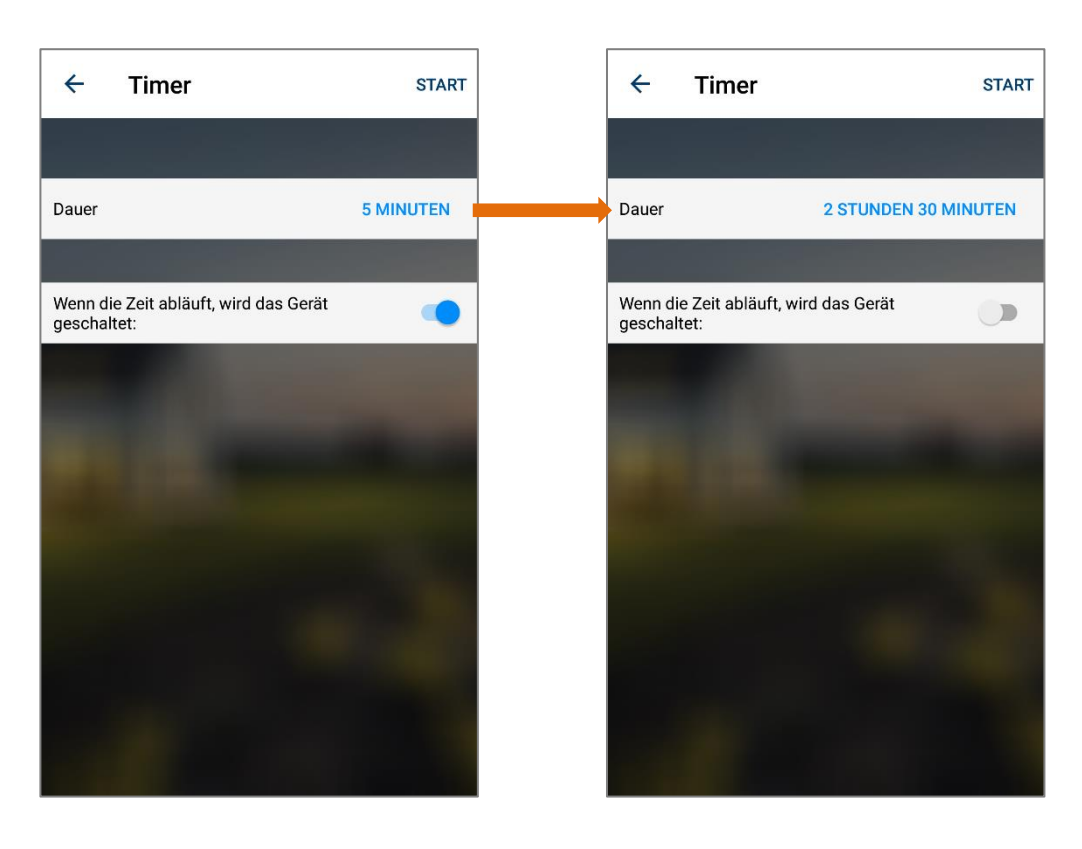

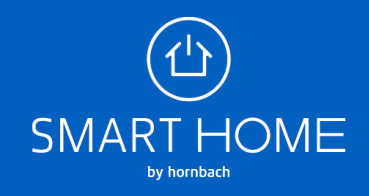

**4.** Sie können jederzeit die verbleibende Dauer des Timers prüfen und bei Bedarf den Timer abbrechen.

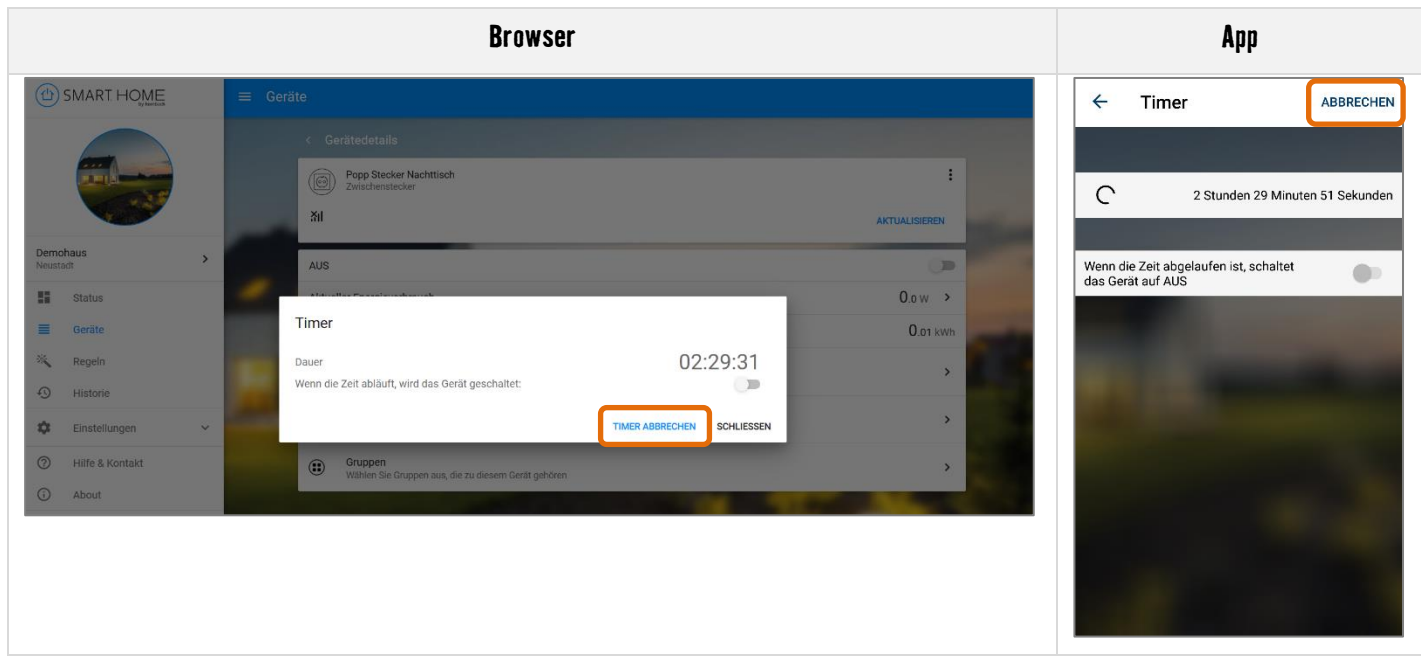

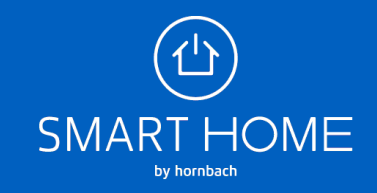